# **COG Serial** Communications

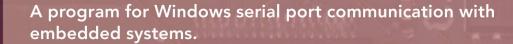

- Upload and download data from embedded systems into the PC's file system.
- Download COG9 Basic programs into RAM, Flash, or embedded file system.
- Plain text interface.
- Serial port from 110 to 115200 baud.

MN-02-2015, Revision 1, April 12, 2016, COG9 Enterprises LLC

Copyright ©2016 by COG9 Enterprises LLC. All rights reserved. This publication and its contents are proprietary to COG9 Enterprises LLC. No part of this publication may be reproduced in any form or by any means without the written permission of COG9 Enterprises LLC, 1858 East Bryan Avenue, Salt Lake City, 84108.

COG9 LLC has made every effort to ensure the correctness and completeness of the material in this document. COG9 LLC shall not be liable for errors contained herein. The information in this document is subject to change without notice. COG9 Enterprises LLC makes no warranty of any kind with regard to this material.

Microsoft is a registered trademark and Windows is a trademark of Microsoft Corporation.

Last Updated April 12, 2016.

# Contents

| 1                            | $\mathbf{Intr}$ | oduction                               | 1              |
|------------------------------|-----------------|----------------------------------------|----------------|
|                              | 1.1             | Requirements                           | 1              |
|                              | 1.2             | Installation                           | 2              |
|                              | 1.3             | The License                            | <b>2</b>       |
| 2 The Command Line Interface |                 | Command Line Interface                 | 3              |
|                              | 2.1             | COM port                               | 4              |
|                              | 2.2             | Baud Rate                              | 4              |
|                              | 2.3             | Other Command Line Options             | 5              |
| 3                            | Esca            | ape Codes                              | 6              |
|                              | 3.1             | Open File to Download esc D filename 0 | 6              |
|                              | 3.2             | Request Buffer of Download File esc d  | 6              |
|                              | 3.3             | Change Send Buffer Size escsn          | 7              |
|                              | 3.4             | Open a File to Upload esc U filename 0 | $\overline{7}$ |
|                              | 3.5             | Upload a Record esc u nnn              | 7              |
|                              | 3.6             | Upload Append Mode esc v nnn           | 7              |

# List of Figures

| 1.1 | cterm program on a PC communicating with an embedded system. | 1 |
|-----|--------------------------------------------------------------|---|
| 2.1 | cterm run-time help                                          | 3 |

# List of Tables

| 2.1 | Baud rate                  | 5 |
|-----|----------------------------|---|
| 2.2 | Other command line options | 5 |

### Chapter 1

## Introduction

A personal computer is required for operations with most embedded systems for long term storage, compilation, and communications with the internet. The **cterm** program provides the following facilities:

- 1. Download COG9 Basic programs and data files into the embedded system's mass storage or directly into Flash and RAM.
- 2. Communicate with COG9 Basic's (or any other program's) control program - things you type in a command window go to the embedded system and things it displays are echoed on the terminal.
- 3. Upload data from the embedded system into the PC's file system.

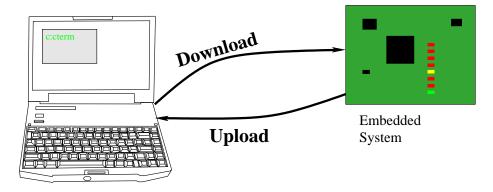

Figure 1.1: cterm program on a PC communicating with an embedded system.

#### 1.1 Requirements

You need the following to run cterm:

- 1. A computer running Windows XP or newer.
- 2. The cterm.exe program.
- 3. A common place to put the cterm.exe program.
- 4. A way to talk to a serial port  $\mathbf{COM1} \rightarrow \mathbf{COM9}.$
- 5. Something to talk to (could be another PC, embedded system, modem,  $\dots$ ).

#### 1.2 Installation

The program is available as a Windows install script named cterm\_install.exe. This installs the program in the 32 bit Program Files directory (this can change in newer systems) under the directory cog9\bin. An uninstall script is also included.

The program can be accessed by a button in the startup menu but this is not recommended as an initial error will cause the terminal to flash off. It is best that you start the program from the cmd window.

#### 1.3 The License

cterm is covered by the GNU Public license. This leaves you free to do pretty much whatever you want other than to sell it outright. There are no guarantees either.

### Chapter 2

### The Command Line Interface

cterm runs through the command line interface program. In Windows, this program is called cmd.exe.

If you've installed the program as directed and can execute it, you can retrieve all the current information by entering **cterm** ? in the command line window.

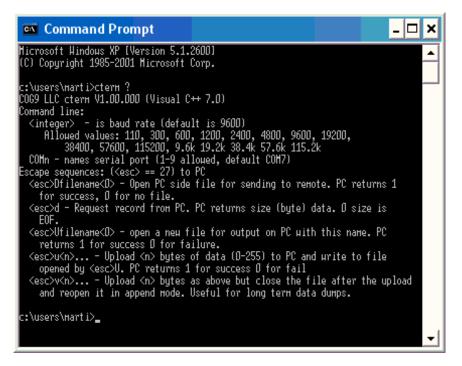

Figure 2.1: cterm run-time help.

All command line options can occur in any order. There are defaults for each.

#### 2.1 COM port

The communications port has a precompiled default (currently COM7 for obscure reasons) but any port from COM1 to COM9 is permissible.

A common problem is the use of USB serial communications adapters. Every new one you plug in is assigned a new communications port number and eventually you reach COM10 which the current version of our C compiler can't handle. The solution is to:

- 1. Activate the device manager.
- 2. Find the serial communications port list.
- 3. Locate the COM port you're having trouble with.
- 4. Examine its properties.
- 5. Go to the advanced section where the port number will be listed.
- 6. Select a different COM port number less than 10.
- 7. Ignore the system complaint and do it anyway.
- 8. Don't override a hardware UART communications port (usually COM1 and COM2). These have disappeared from most computers so it's unlikely you'll be bothered.

Microsoft likes to change this interface with every new release so you're on your own.

#### 2.2 Baud Rate

Entering a number (in any order) modifies the baud rate from the default (usually 9600 baud). The following values and abbreviations are implemented:

| Number | Abbreviation      |
|--------|-------------------|
| 110    |                   |
| 300    |                   |
| 600    |                   |
| 1200   |                   |
| 2400   |                   |
| 4800   |                   |
| 9600   | 9.6k              |
| 19200  | $19.2 \mathrm{k}$ |
| 38400  | 38.4k             |
| 57600  | 57.6k             |
| 115200 | 115.2k            |

Table 2.1: Baud rate

### 2.3 Other Command Line Options

Other command line options can be interspersed at will.

| Option           | Abbreviation | Description                                            |
|------------------|--------------|--------------------------------------------------------|
| -noisy           | -n           | Generate messages about what's happening. All          |
|                  |              | messages are prefixed by CTERM: to indicate            |
|                  |              | where they're coming from.                             |
| -nonewline       | –nnl         | Do not generate a new line code (\n) when en-          |
|                  |              | countering a $\langle cr \rangle$ character (code 13). |
| -newline         | -nl          | Do generate a new line code $(n)$ when receiving       |
|                  |              | a < cr > code (13) from the remote. This is the        |
|                  |              | default.                                               |
| -quiet           | -q           | Don't generate messages about what's happening.        |
| -sendsize $nnn$  | -ss nnn      | Set the size of the download message to any value      |
|                  |              | from 1 to $255$ . The default is 64.                   |
| -upload filename | –u filename  | Open the file name specified in append mode            |
|                  |              | to continue uploading from some previous effort.       |
|                  |              | New uploaded data will be appended to this file.       |

Table 2.2: Other command line options.

### Chapter 3

## Escape Codes

Escape codes allow the remote connection to control the cterm's operation. The remote sends an ASCII *esc* code (decimal 27) followed by a control character and perhaps additional information.

#### 3.1 Open File to Download esc D filename 0

This sequence sets  $\mathtt{cterm}$  to start downloading a file to the remote. The filename following the **D** must be present in the current directory that  $\mathtt{cterm}$  is running in or must be the fully qualified name for somewhere else. The file name is terminated with a code 0 character.  $\mathtt{cterm}$  will send a 1 in response if the file could be opened and 0 if not.

The file name may not have more than 254 characters. Only one file can be open for input at one time. The file is closed automatically when end of file is reached.

#### 3.2 Request Buffer of Download File esc d

The remote sends this request when it's ready to receive a buffer from the open input file. cterm responds with a single byte indicating the number of characters to follow and then that number of characters. If this count is 0, end-of-file has been reached.

The remote must have previously opened a file for download and you must not send a read request after the file is closed.

The buffer size defaults to 64 bytes but you can use the -sendsize nnn or -ss nn command line options to set this as high as 255 or as low as 1 (very slow).

#### 3.3 Change Send Buffer Size escsn

This command lets the remote to temporarily change the send buffer size to the byte following. Sizes from 1 to 255 are permitted. Setting the size to small will cause very slow download transfers. A setting value of 0 will cause an error.

#### 3.4 Open a File to Upload esc U filename 0

When the remote sends this sequence, cterm is ready to accept characters from the remote to store in a file. The *filename* can be fully qualified (up to 254 characters) or just the name of a file in the current directory. cterm responds with a 1 if the file was opened for output and 0 if this somehow or other failed. Uploading the file is then accomplished by sending *escu* or *escv* sequences.

Only one file can be open for output at a time.

#### 3.5 Upload a Record *esc* u *nnn* ...

This escape sequence sends a string of bytes from 1 to 255 to cterm for storage in the open upload file. The 'u' is followed by a single byte indicating the number of bytes that follow (1 - 255). If this count is 0, the upload file is closed permanently. When the write has completed, cterm sends a 1 in response.

The upload file must be open for this to function.

#### 3.6 Upload Append Mode *esc* v *nnn* ...

This escape sequence also sends a string of bytes from 1 to 255 to cterm for storage in the open upload file. The 'v' is followed by a single byte indicating the number of bytes that follow (1 - 255). If this count is 0, the upload file is closed permanently.

After the record is written, the upload file is closed and then reopened in append mode. Consequently, if the cterm host crashes or is turned off, the complete file to this point will be available. When this activity has completed, cterm sends a 1 to the embedded system or 0 if the activity failed (disk full, etc.).

The upload file must be open for this to function. 'u' and 'v' escape sequences can be mixed on the same upload file.